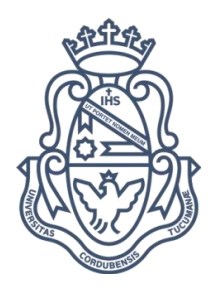

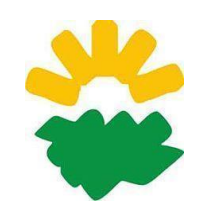

# **FACULTAD DE CIENCIAS AGROPECUARIAS**

UNIVERSIDAD NACIONAL DE CÓRDOBA

Práctica Final

Licenciatura en Agroalimentos Implementación de herramientas digitales para la carga de datos en la industria alimentaria

> Autor: Blas, Juan Santiago

Tutor: Dr. Olmedo Rubén, LabTA FCA-UNC

Asesor:

Sr. Martínez, Ricardo

Lugar:

Helacor S.A.

Año: 2022

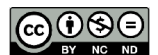

Esta obra está bajo una Licencia Creative Commons Atribución - No Comercial - Sin Obra Derivada 4.0 Internacional.

### AGRADECIMIENTOS

<span id="page-1-0"></span>En primer lugar, quiero agradecer a mi madre Lic. Adriana Leticia Molina por su apoyo incondicional durante todos mis años de formación académica.

Agradezco a todo el personal de la Facultad de Ciencias Agropecuarias de la U.N.C. por sostener la casa de estudios que me dio lugar a mi formación académica. En particular a los docentes Dr. Rubén Olmedo y el Dr. Pablo Sebastián Mansilla por su apoyo y tutela en la realización de este informe.

También debo agradecer a los miembros de la empresa HELACOR, y en particular a Ricardo Martínez, quienes me abrieron las puertas para realizar las prácticas profesionales que se convirtieron en una valiosa instancia de aprendizaje, permitiendo repensar cuestiones que hasta ahora había dado por sentadas.

Gracias a todos por sumarse con tanto entusiasmo a la propuesta y brindarme el apoyo necesario para salir adelante.

### RESUMEN

<span id="page-2-0"></span>El objetivo de este trabajo fue mejorar los procesos de relevamiento y análisis de datos de producción de la empresa Helacor S.A. mediante el desarrollo de una aplicación móvil.

Está fue generada con el software Appsheet para facilitar la tarea de digitalización durante las auditorias de procesos que realiza el área de calidad.

La aplicación permitió la carga de datos a través de un formulario digital vinculado a una hoja de cálculos, agilizando así el procedimiento que se realizaba de manera manual, sin embargo, se encontró que para que funcione de manera correcta es necesario un constante mantenimiento del sistema y capacitación del personal que lo utiliza.

**Palabras clave**: Cloud computing, Data entry, Appsheet, Spreadsheet.

# ÍNDICE DE CONTENIDOS

<span id="page-3-0"></span>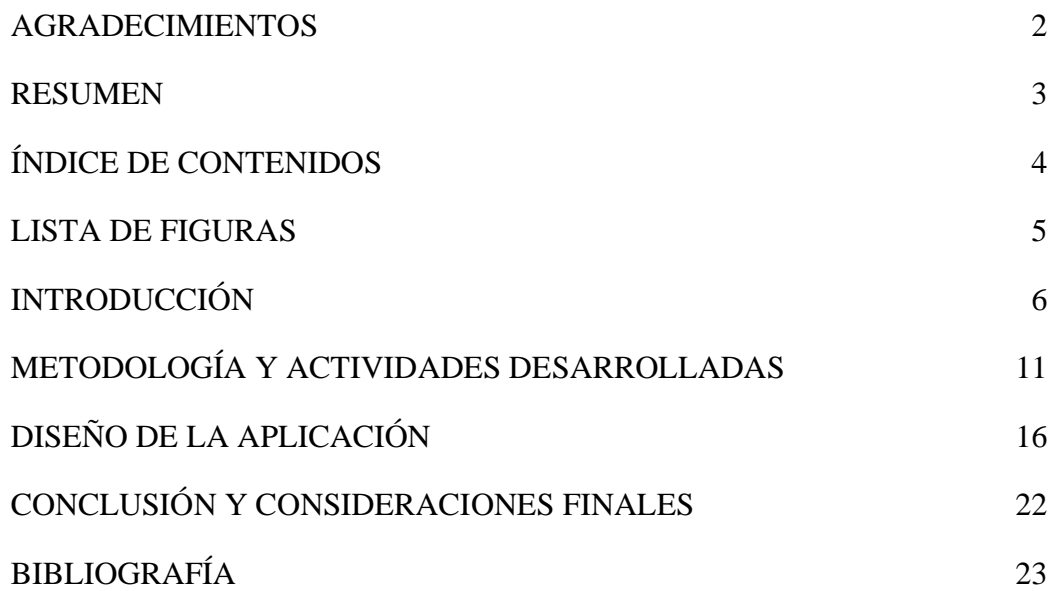

# LISTA DE FIGURAS

<span id="page-4-0"></span>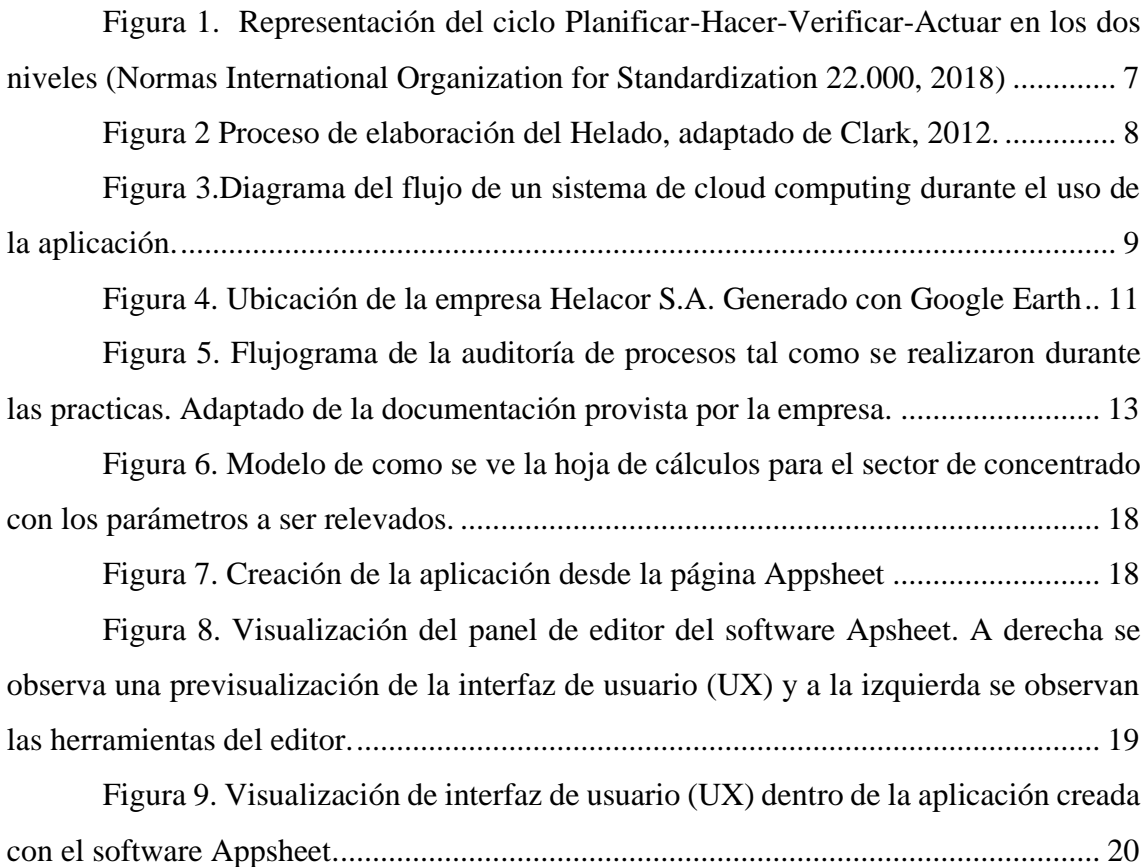

### INTRODUCCIÓN

### <span id="page-5-0"></span>*Sobre la empresa*

Las prácticas finales de la Licenciatura en Agroalimentos fueron realizadas en la empresa Helacor S.A. Esta empresa fue fundada en la provincia de Córdoba en el año 2001 y se dedica a la venta y distribución de cremas heladas como principal producto. La firma es manejada por la familia Santiago. Su historia se inicia con Lucas Santiago, el abuelo de la familia. Posteriormente, sus hijos apuntaron a la fabricación de insumos para la industria de los helados.

Con el tiempo, se inicia la producción propia de helados, abriendo distintas sucursales y logrando la expansión del negocio familiar a través de franquicias.

En la actualidad la empresa expandió su línea de productos congelados a través de la marca comercial Frizzio, lanzada en 2014. Esta firma comercializa pizzas y otros productos congelados.

La empresa tiene gran relevancia no solamente a nivel local, sino también a nivel nacional e internacional. Actualmente está produciendo unos 80.000.000 kg de cremas heladas al año. Cuenta con alrededor de 750 empleados en su fábrica y más de 2000 franquicias Grido distribuidas a través del país como así también en Chile, Perú, Uruguay y Paraguay.

La principal materia prima para la elaboración de los helados es leche fluida. La misma proviene de 15 tambos que se encuentran en la cuenca lechera de Córdoba y Santa Fe. La empresa mantiene acuerdos con establecimientos seleccionados para asegurar la calidad de la leche a través del tiempo.

También se utilizan otros insumos tales como: crema de leche líquida, dulce de leche heladero, glucosa entre otros varios ingredientes (Área de calidad Helacor, 2022).

La empresa cuenta con un Sistema de Gestión Integral (SGI), el cual contempla los lineamientos de las normas ISO 9001, 14001, 45001 y FSSC 22000. Dichas normativas se basan en el principio de Planificar-Hacer-Verificar-Actuar de las normas ISO 20000 (2018), como se puede observar en el modelo simplificado la Figura 1. En la misma, a pesar de que son 10 pasos en total, solo se muestran del punto 4 al 10, por lo que es necesario aclarar que el punto 1 corresponde a Alcance, el 2 a Normativas de Referencia y el 3 a Términos y Definiciones, que son los pasos iniciales para el desarrollo de toda normativa de calidad.

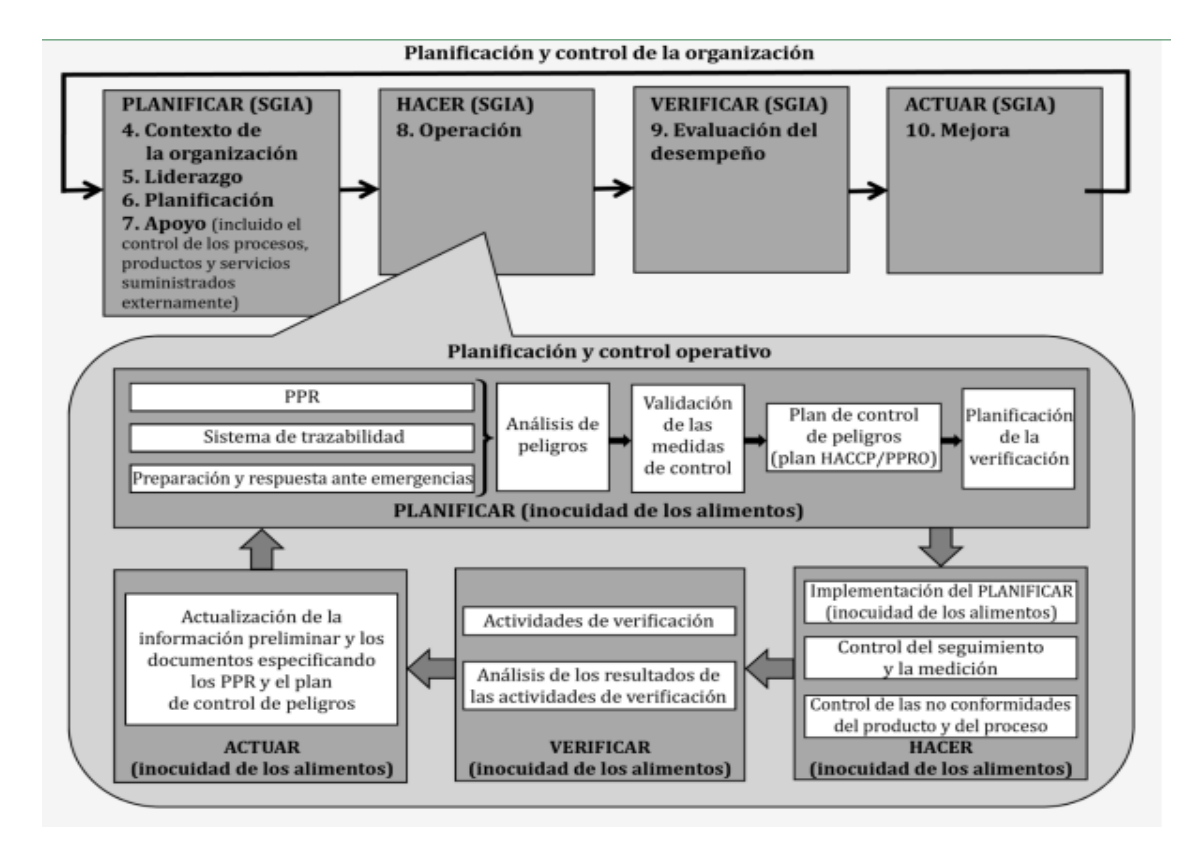

#### <span id="page-6-0"></span>*Figura 1. Representación del ciclo Planificar-Hacer-Verificar-Actuar en los dos niveles (Normas International Organization for Standardization 22.000, 2018)*

El área de calidad de la empresa posee la responsabilidad de implementar y poner a punto el SGI el cual incluye, realizar procesos de auditorías internas. Las mediciones y análisis a realizar fueron establecidos por la empresa para garantizar la seguridad alimentaria de los productos, asegurar el correcto funcionamiento del sistema y garantizar un estándar de calidad para los productos que la empresa produce. Los parámetros considerados se encuentran detallados en los Materiales y Métodos del presente trabajo y fueron utilizados para la creación de la aplicación.

### *Sobre el helado*

Es difícil señalar con exactitud en qué momento se originaron los primeros helados. Existen múltiples relatos a lo largo de la historia que hablan de bebidas elaboradas a base de hielo o nieve. Lo cierto es que podemos destacar algunos hechos que favorecieron la popularidad de los helados, primero entre las elites de las sociedades y luego hacia el total de la población, como fueron el descubrimiento de que la disolución de sales en el agua produce su enfriamiento, de que al mezclar hielo o nieve con sal disminuye aún más el efecto enfriamiento, la invención de máquinas para elaborar

helados a mediados del siglo XIX y por último, y más significativo, el desarrollo de sistemas de refrigeración mecánica a fines del siglo XIX y principios del siglo XX.

Si bien las formulaciones pueden variar ampliamente entre y dentro cada empresa, aquellas más simples incluyen ingredientes líquidos como leche, crema de leche y huevo e ingredientes sólidos como azúcar, estabilizantes, colorantes y aromatizantes. El proceso de elaboración del helado se basa en seis etapas principales como se detalla en la Figura 2. Cabe destacar que durante la práctica se realizaron auditorías de proceso sobre los ingredientes líquidos y hasta la etapa de maduración.

El mixing consiste en el mezclado de todos los ingredientes; durante la homogeneización la leche se somete a 145 PSI para estabilizar los glóbulos grasos; la pasteurización se realiza a 72°C por 60 segundos para disminuir la carga microbiana; y, finalmente, la maduración del mix que consiste en un reposo de las mezclas por un mínimo de 4hs para lograr la estabilidad de las fases (Clarke, 2012).

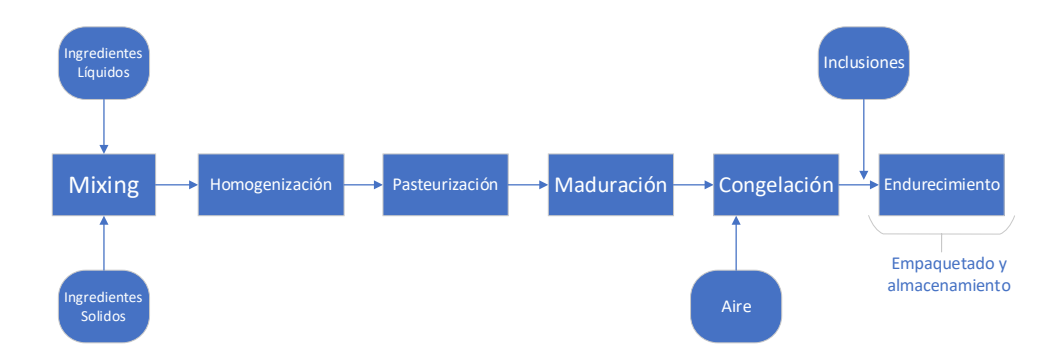

<span id="page-7-0"></span>*Figura 2 Proceso de elaboración del Helado, adaptado de Clark, 2012.*

### *Problemática*

La empresa cuenta con la mayoría de los sistemas de control en forma digital, sin embargo, en el caso de los registros que se capturan de manera itinerante, son realizados en formato papel. Esta situación se debe a la ausencia de un sistema que les permita realizarlo en forma remota.

Si bien el registro en papel presenta ciertas ventajas en cuanto a su portabilidad, presenta como inconveniente que, luego de la captura manual de los datos, requiere su posterior digitalización para poder ser analizados.

A su vez, estos registros son susceptibles de ser extraviados y requieren un espacio de almacenamiento físico voluminoso y la necesidad de ser administrados de forma periódica.

En contraste, en la actualidad es factible, no solo generar los registros en formato digital, sino que también existe la posibilidad de almacenarlos en un sistema de Cloud Computing (Figura 3). Este sistema presenta las ventajas de poder analizar datos de manera instantánea y disponer de los datos en tiempo real. Por otra parte, es posible almacenarlos sin ocupar espacio físico, aumentando así, no solo su inmediata disponibilidad si no también la seguridad de la información (Bommadevara *et al.*, 2018).

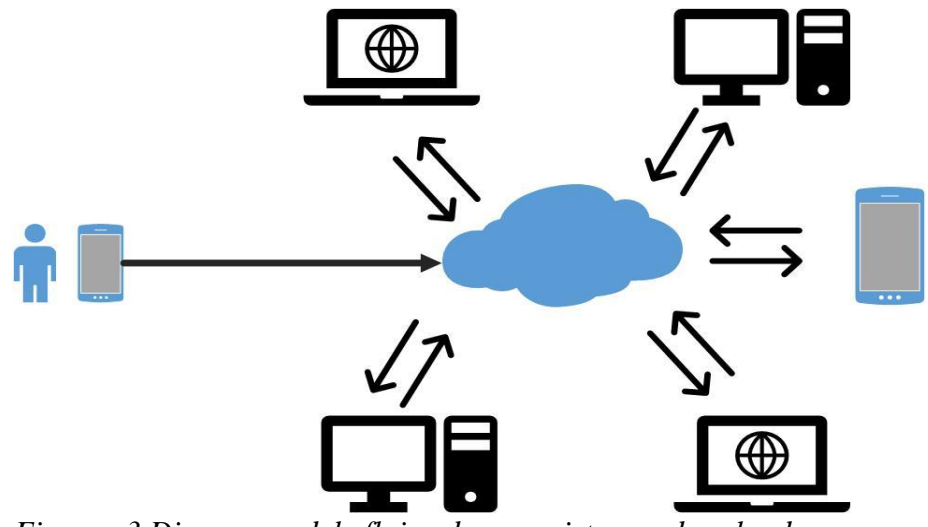

*Figura 3.Diagrama del flujo de un sistema de cloud computing durante el uso de la aplicación.*

En resumen, la implementación de herramientas digitales amigables con el usuario, en los procesos de producción, permite un mejor aprovechamiento de los recursos disponibles y agiliza la gestión de la información por parte de los responsables en la toma de decisiones (Brewer *et al.,* 2019).

En base a lo observado durante la práctica en la empresa y la escasez de bibliografía sobre soportes tecnológicos, se decidió desarrollar una aplicación móvil con el software AppSheet, debido a la facilidad de uso, la familiaridad que presenta el sistema y la posibilidad de vinculación de los datos relevados con un libro de Excel, de forma remota.

### Objetivo general

Desarrollar una aplicación móvil para mejorar el relevamiento y análisis de datos en el sistema de gestión integral de la Empresa Helacor S.A.

### Objetivos específicos

1. Analizar los parámetros microbiológicos de la materia prima, registrando los resultados en hojas de cálculo.

2. Realizar auditorías durante las distintas etapas de producción: recepción de materia prima, concentrado de leche, pasteurizado y maduración.

3. Desarrollar una aplicación móvil para el registro de los resultados de las distintas variables medidas durante el sistema de producción.

# <span id="page-10-0"></span>METODOLOGÍA Y ACTIVIDADES DESARROLLADAS

### *Ubicación*

Las actividades desarrolladas en el presente trabajo se realizaron en la empresa Helacor S.A. que se encuentra ubicada dentro del complejo industrial "Parque Ferreyra" en la ciudad de Córdoba, Argentina (Figura 4).

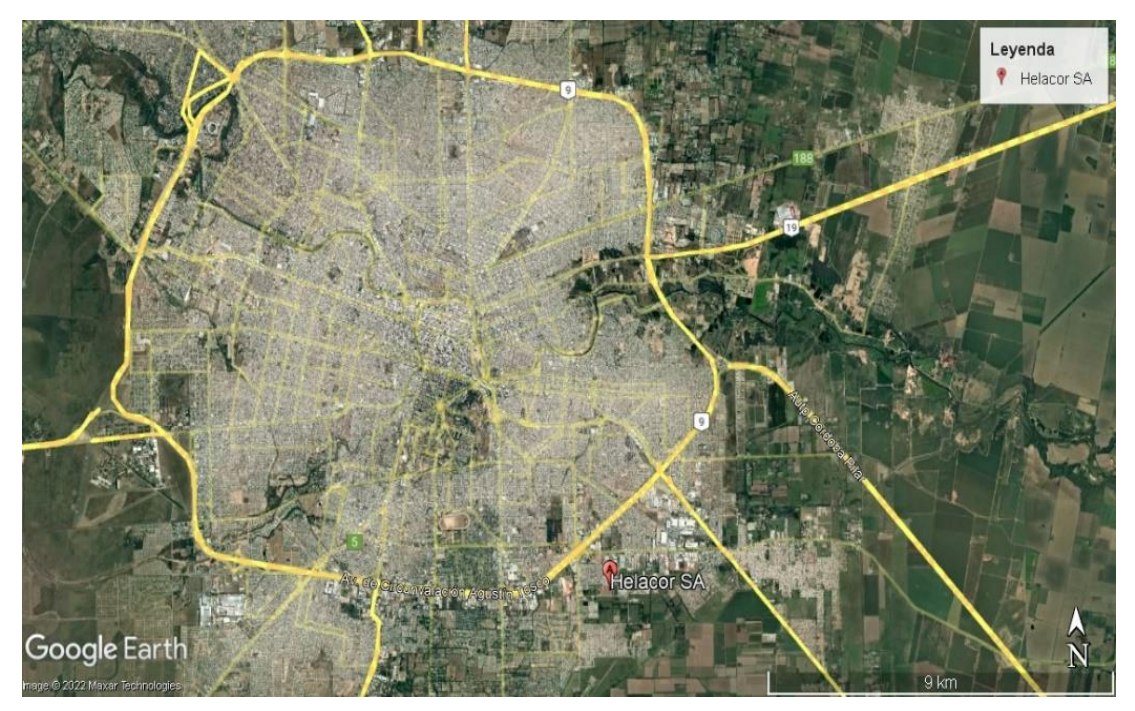

*Figura 4. Ubicación de la empresa Helacor S.A. Generado con Google Earth*

### *Tareas realizadas*

Las tareas desarrollas durante la práctica se llevaron a cabo dentro del área de calidad de la empresa en dos sectores diferenciados. Por un lado, se realizaron actividades de análisis microbiológicos con ensayos de presencia/ausencia de patógenos en distintas muestras de producto, principalmente cremas heladas listas para su comercialización y mix que se toman en el área de pasteurización.

Por otro lado, se realizaron auditorías internas de proceso de forma semanal, sobre los sectores de producción. Las mismas incumben la evaluación desde la recepción de las materias primas a granel (leche, crema, glucosa, dulce de leche, huevo líquido), hasta el almacenamiento de los mix en los tanques de maduración de impulsivos, para productos que se comercializan para ser consumidos de manera individual, como en tanques de mix para venta de productos a granel.

### *Detalle de las tareas realizadas*

#### Ensayos microbiológicos

Las tareas llevadas a cabo durante los análisis microbiológicos fueron:

- 1. Toma de muestras: Se tomaron muestras de cremas heladas y mix, luego de la pasteurización, según el cronograma establecido en los procedimientos de la empresa.
- 2. Una vez identificadas las muestras, se llevaron al laboratorio para tomar alícuotas en forma aséptica. De cada muestra se tomaron dos alícuotas de 25g, una para realizar análisis de S*almonella spp.* y otra, para realizar análisis de *Listeria monocytognes.*
- 3. Se diluyeron las alícuotas en el medio de cultivo correspondiente, agua peptonada para las muestras de *Salmonella* y Demi-Fraser para el cultivo de *Listeria m.*
- 4. Se dejaron cultivar las muestras a 38° por 24 horas para el tratamiento de *Salmonella* y 48 horas para el tratamiento de *Listeria m.*
- 5. Una vez cultivadas las muestras se tomaron una alícuota y se siguió con el procedimiento establecido por el fabricante de los reactivos y equipamiento, 3M Food Safety, el cual consiste en tomar una alícuota de las muestras cultivadas y se analizan con un equipo de detección molecular.

(Ensayo de Detección Molecular 2 para Salmonella 3M™,2022) (Ensayo de detección molecular 2 para Listeria monocytogenes 3M™, 2020).

6. Se registran los resultados de los análisis microbiológicos en una hoja de cálculo Excel.

### *Auditorías internas de proceso*

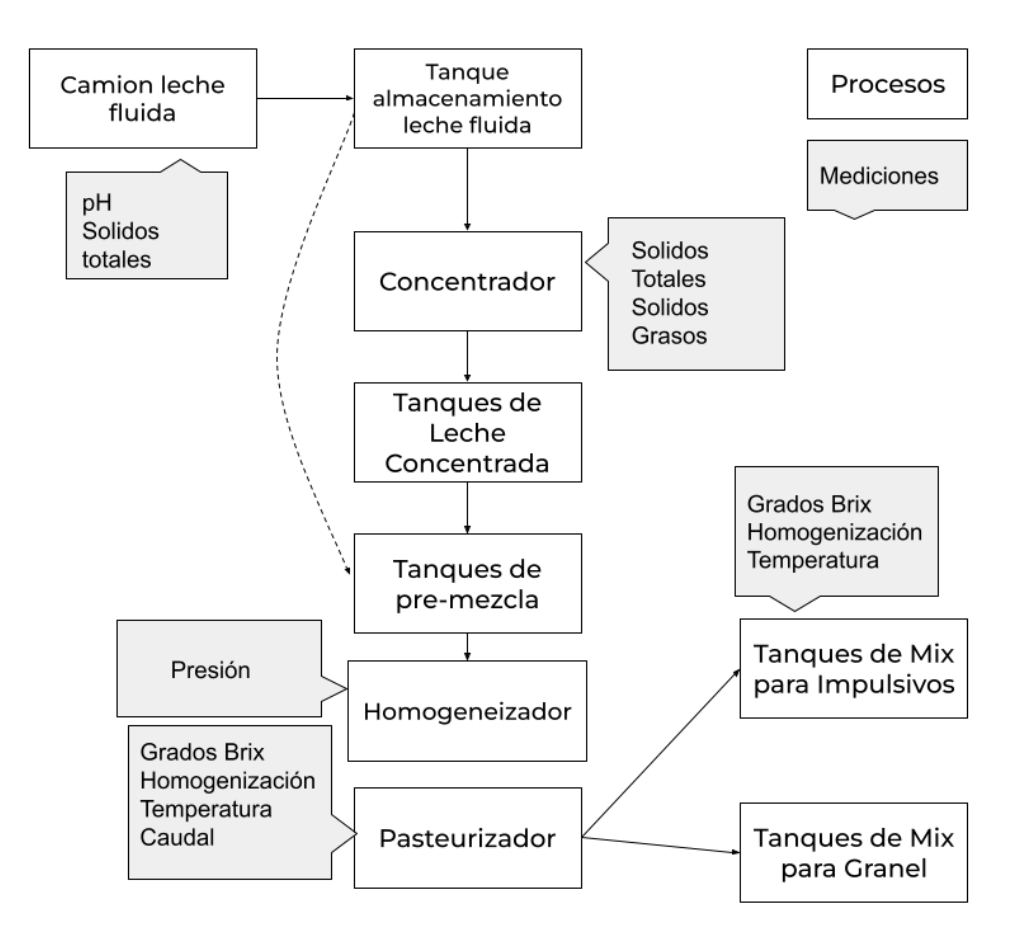

*Figura 5. Flujograma de la auditoría de procesos tal como se realizaron durante las practicas. Adaptado de la documentación provista por la empresa.*

Las tareas llevadas a cabo durante las auditorias de procesos (Figura 5) fueron:

- 1. Recepción de materias primas**:** En este sector se analizan las siguientes materias primas:
	- a. Leche fluida: en donde se controla temperatura, pH y composición con el analizador de ultrasonido "LACTOSCAN", el cual nos

permite conocer el contenido de grasa, sólidos no grasos, proteínas, lactosa, y el porcentaje de aguado, si tuviese.

- b. Crema de leche: en donde se controla temperatura.
- c. Dulce de leche y glucosa: en las que se miden los grados BRIX.
- d. Además, se revisan los registros digitales de trazabilidad de producto, para corroborar que posean la información de origen de cada ingrediente que se utiliza en cada lote.
- 2. Concentrado de leche
	- a. Sala de control: Se verifica mediante la pantalla de control el caudal de leche fluida, el de leche concentrada, la presión de vapor y la temperatura de pasteurización.
	- b. Se toma una muestra de leche concentrada desde el saca-muestra de la cañería y además desde el saca-muestra de los tanques de almacenamiento.
	- c. Luego se analiza la composición de las muestras en el "LACTOSCAN".
	- d. Se verifican los registros digitales del sector.
- 3. Pasteurizado
	- a. Sala de control: Se registran las temperaturas del agua helada, tanque de premezcla, pasteurización, salida del MIX y caudal de salida.
	- b. Se registra la presión de homogeneización.
	- c. Se toma una muestra a la salida del pasteurizador para tomar las medidas de grados BRIX y atributos organolépticos corroborando que no posea olor o sabores extraños.
	- d. Se verifican los registros digitales del sector
- 4. Maduración
	- a. Se seleccionan seis tinas al azar y se registra la temperatura
	- b. Se muestrean las tinas seleccionadas, luego se les medirá pH, grados BRIX y atributos organolépticos, corroborando que no posea olor o sabores extraños.
	- c. Se verifican los registros digitales del sector.

Los procedimientos son adaptados de la documentación del SGI de la empresa.

Las determinaciones en el equipo LACTOSCAN y las mediciones de los grados BRIX se realizaron siguiendo el procedimiento declarado en el manual de Procedimientos Operativos Estandarizados (POE) de la empresa, cuyos datos son confidenciales.

## DISEÑO DE LA APLICACIÓN

<span id="page-15-0"></span>Para el diseño de la aplicación primero fue necesario un estudio del sistema actual de relevamientos de datos. A partir del mismo y de una serie de entrevistas que se realizaron con distintos responsables del área de calidad, se determinó la importancia de digitalizar la carga de datos de las auditorias de procesos que se realizan dentro del área.

Por consiguiente, surgió la idea de generar un sistema que permitiese la carga de datos desde una aplicación móvil.

Tras una larga investigación distintas posibilidades para ofrecer solución a la problemática, se decidió utilizar el software Appsheet (*App design 101 - AppSheet Help*). Dicho software permitió la creación de una aplicación móvil desde la cual el usuario puede acceder a distintos formularios creados para cada sector de producción. Dichos formularios plasman automáticamente la información recabada, en una hoja de cálculos preestablecida.

### RESULTADOS

En base a las variables analizadas en cada una de las etapas de producción se diseñó la aplicación, sin embargo, por normas de confidencialidad internas de la empresa no se pueden mostrar en este trabajo.

Para poder crear la aplicación, primero fue necesario generar un libro de cálculos en la aplicación Excel en cual se asignó una hoja de cálculos para cada sector a ser relevado. Estos son: recepción de graneles, concentrado, pasteurizado y maduración.

Luego, en cada hoja se ingresaron en la primera fila, los parámetros a ser capturados desde la aplicación para cada sector. Los parámetros establecidos conforman los encabezados de los registros. Los parámetros a relevar en cada sector fueron:

- Graneles: ID, fecha, hora, tipo de leche, tanque, temperatura, pH, lote, materia grasa (MG), solidos no grasos (SNG), fosfatasa, registros digitales y verificación de registros.
- Concentrado: ID, fecha, hora, tipo de leche, tanque, temperatura, ph, lote, materia grasa (MG), solidos no grasos (SNG), solidos totales (ST), fosfatasa, registros digitales y verificación de registros (figura 8).
- Maduración: ID, fecha, hora, mix, tanque, temperatura, grados brix, homogenización, registros digitales y verificación de registros.
- Pasteurizado: ID, fecha, hora, lote, base, temperatura del agua helada, temperatura de la mezcla, temperatura de salida del mix, caudal de pasteurización, presión del homogeneizador, grados brix, registros y verificación de registros.

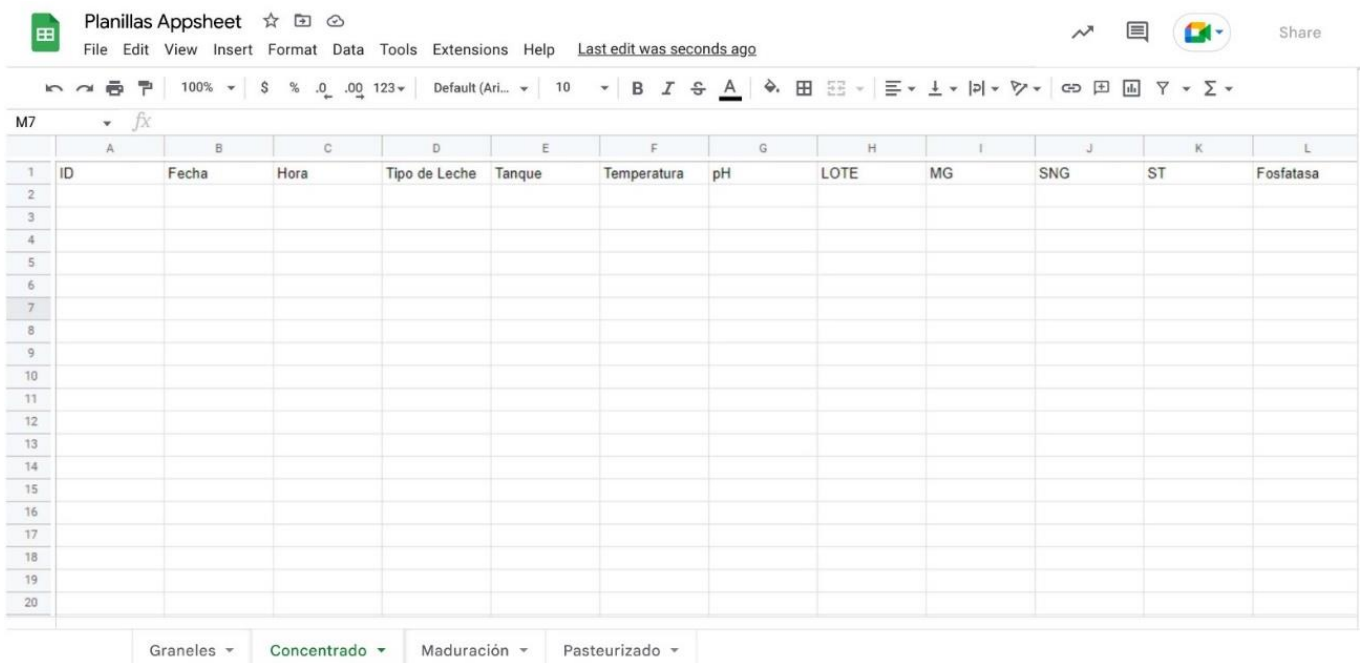

*Figura 6. Modelo de como se ve la hoja de cálculos para el sector de concentrado con los parámetros a ser relevados.*

Luego de generado el libro de cálculos se procedió a la creación de la aplicación desde la página web de Appsheet [\(https://www.appsheet.com/home/apps\)](https://www.appsheet.com/home/apps).

Al generar la aplicación fue necesario indicar como base de datos, al libro de cálculos producido anteriormente (Figura 6).

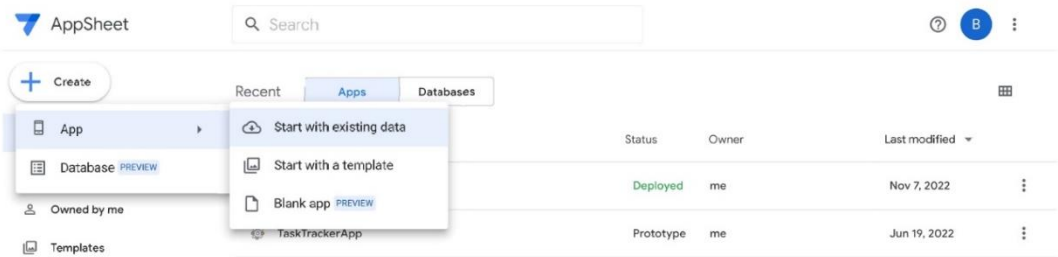

### *Figura 7. Creación de la aplicación desde la página Appsheet*

<span id="page-17-0"></span>Una vez creada la aplicación, el software generó de manera automática la interfaz. La misma funciona vinculando un formulario en la aplicación, con la primera hoja del libro de cálculos. Cuando el software generó la aplicación, ofreció un menú de edición a partir del cual fue posible modificar la interfaz del usuario (UX). Desde allí, se pudieron agregar más formularios que permitieran la carga de datos en las demás hojas de cálculos.

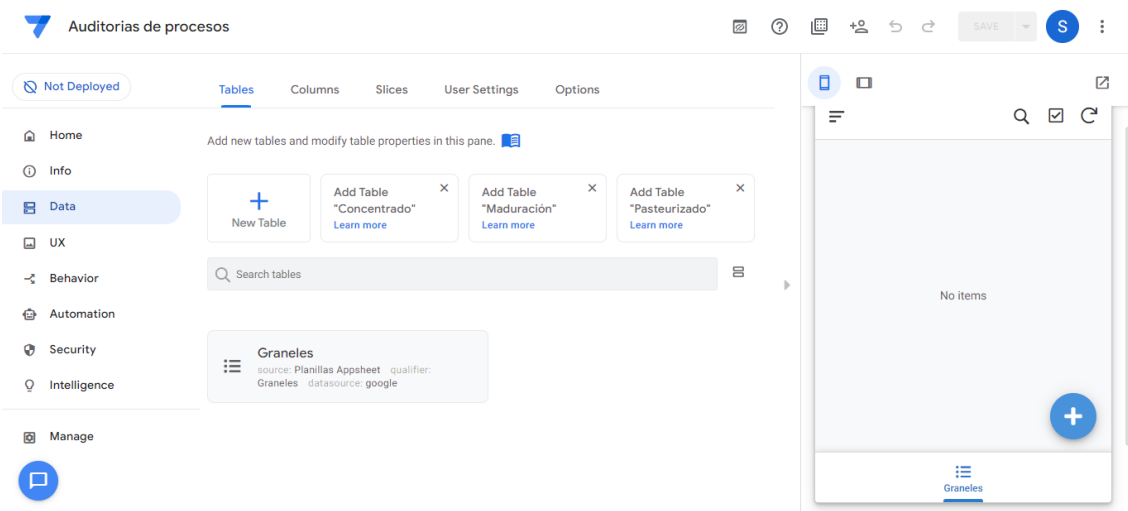

<span id="page-18-0"></span>*Figura 8. Visualización del panel de editor del software Appsheet. A derecha se observa una previsualización de la interfaz de usuario (UX) y a la izquierda se observan las herramientas del editor.*

Luego de personalizar la aplicación y ajustar los parámetros necesarios, se realizó una prueba *in situ* de la aplicación para verificar su correcto funcionamiento. Posteriormente se instaló la aplicación en el dispositivo móvil del área de calidad de la empresa y se realizó una capacitación de 30 minutos al personal para la correcta utilización del mismo.

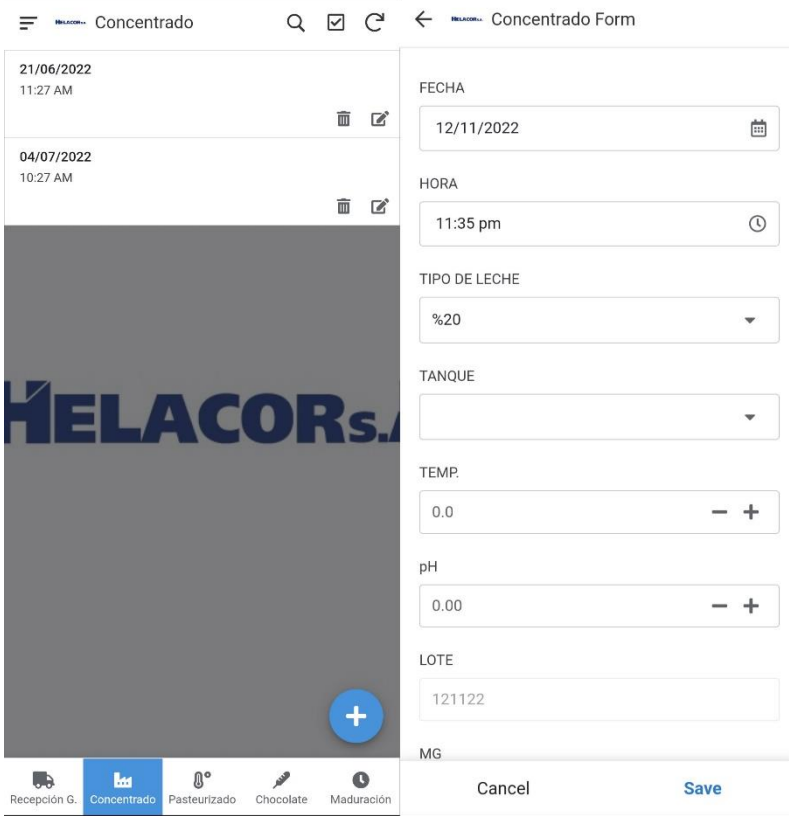

<span id="page-19-0"></span>*Figura 9. Visualización de interfaz de usuario (UX) dentro de la aplicación creada con el software Appsheet.*

Una vez puesta en funcionamiento la aplicación, se llevó a cabo un testeo de la misma y se realizaron algunos ajustes, como, por ejemplo, automatizar los campos de fecha, hora y generación del código de lote, además se modificaron los iconos de cada sector para una mejor identificación de los mismos.

Finalizadas las pruebas, se realizó una nueva capacitación de 20 minutos al personal sobre el funcionamiento de la aplicación.

El sistema nos permitió la utilización de la aplicación de manera gratuita siempre y cuando solo sea poseyera un único usuario, en el caso de querer generar distintos usuarios sería necesario abonar una tarifa por cada uno, fue por esto que se decidió instalar la aplicación en un dispositivo celular que pertenecía al área de calidad, al cual tienen acceso solamente los integrantes de dicha área. De esta forma se pudo utilizar teniendo un único usuario evitando cualquier tipo de sobrecargo.

Cabe destacar que una vez guardados los datos en los formularios de la aplicación se podían consultar los mismos en caso de requerir modificar la información, también permitía modificar los datos desde el libro de Excel en el cual se almacenaba la información. Este libro de cálculo puede ser consultado por cualquier sector de la empresa.

La principal ventaja de implementación de esta aplicación fue la posibilidad de ser utilizada sin conexión a internet para relevar los datos, siendo necesario solamente conectarse a una red para actualizar los datos en el libro de Excel, además pudo ser desarrollada sin la necesidad de poseer conocimientos de programación y requiriendo solamente tener familiaridad con el funcionamiento de libros de cálculo como Excel o Google Sheets.

Como desventajas se encontró la necesidad de abonar una tarifa si se requiriera la creación de más de un usuario, además para que la aplicación pudiera funcionar sin conexión a internet fue necesario contar inicialmente con acceso a internet al momento de abrir la aplicación, para luego, una vez cargada la aplicación se podía proseguir sin conexión.

## CONCLUSIÓN Y CONSIDERACIONES FINALES

<span id="page-21-0"></span>La implementación de la aplicación digital para la toma de datos permitió disminuir los tiempos requeridos para realizar mediciones, principalmente por incluir automatización de datos como fecha, hora, sector, entre otros.

Además, mejoró la disponibilidad de los datos al estar accesibles de forma inmediata luego de su relevamiento.

Sin embargo, luego de finalizada la práctica dentro la empresa, la aplicación dejó de ser utilizada. Esta situación se produjo principalmente por una actualización en el sistema de gestión integral. Esta actualización modificó ciertos parámetros a ser relevados.

Para dar continuidad a la implementación del relevamiento digital de datos, que hasta aquí se ha propuesto, sería necesario capacitar al personal dentro del área de calidad de manera periódica, para poder mantener actualizado el sistema de la aplicación a fin de que cumpla con los requisitos del programa de SGI.

### BIBLIOGRAFÍA

- <span id="page-22-0"></span>3M Center. (2022). Ensayo de Detección Molecular 2 para Salmonella 3M™ https://multimedia.3m.com/mws/media/1129363O/mda-2-salmonella-productinstructions.pdf
- 3M Center. (2020). *Ensayo de detección molecular 2 para Listeria monocytogenes* 3M™*.* [https://multimedia.3m.com/mws/media/1353351O/3m-molecular-detection-assay-2-l](https://multimedia.3m.com/mws/media/1353351O/3m-molecular-detection-assay-2-l-monocytogenes-update.pdf)[monocytogenes-update.pdf](https://multimedia.3m.com/mws/media/1353351O/3m-molecular-detection-assay-2-l-monocytogenes-update.pdf)

*App design 101 - AppSheet Help*. https://support.google.com/appsheet/answer/10099795?hl=en

- Área de calidad Helacor. (2022). *Nuestros Productos*. <https://www.argentina.gridohelado.com/calidad/>
- Bommadevara, N., Del Miglio, A., & Jansen, S. (2018). Cloud adoption to accelerate IT modernization. [https://www.mckinsey.com/businessfunctions/digital-mckinsey/our](https://www.mckinsey.com/businessfunctions/digital-mckinsey/our-insights/cloud-adoption-to-accelerate-itmodernization)[insights/cloud-adoption-to-accelerate-itmodernization.](https://www.mckinsey.com/businessfunctions/digital-mckinsey/our-insights/cloud-adoption-to-accelerate-itmodernization)
- Clarke, C. (2012). *The Science of Ice Cream*. Cambridge, United Kingdom: Royal Society of Chemistry.
- International Organization for Standardization. (2018). Food Safety Management Systems Requirements For Any Organization In The Food Chain [Standard In Spanish] (ISO/DIS Standard No. 22000). <https://www.iso.org/obp/ui/#iso:std:iso:22000:ed-2:v2:es>
- Stephen Brewer, Pearson, Simon, Pauli, Michelle, Leveson-Gower, Henry, Frey, Jeremy, Maull, Roger, Zisman, Andrea, Parr, Gerard, & Bidaut, Luc. (2019). Digital collaboration in the food and drink production supply chain. Zenodo.